## **[TUTO] Graver les Démos XBOX 360**

**-------------------------**

 **(by Saiyajin)**

**Je vais vous présenter la méthode pour graver des démos XBOX 360 sur un CD/DVD Pas besoin d'une console modifiée, votre 360 d'origne vous permettra de lire ces démos sans aucun souçi.**

**Le logiciel de gravure utilisé ici est [BurnAware Free Edition](http://www.clubic.com/telecharger-fiche182902-burnaware-free-edition.html) (gratuit), mais la méthode fonctionne avec d'autres logiciels tel que Nero.**

> **1 ) Obtenir des démos XBOX 360 sans le XBOX Live ---------------------------------------------------------**

**Tout d'abord, vous devez vous procurez la/les démos que vous désirez sur [mon site](http://saiyajin01.free.fr/)**

**Téléchargez toutes les parties de cette démo, qui se trouve sous forme de fichiers .rar (La démo est divisée en plusieurs parties, c'est une question de pratique par rapport à l'hébergeur)**

**Ensuite à l'aide d'un logiciel de décompression tel que [Winrar](http://www.clubic.com/telecharger-fiche9632-winrar.html) (payant) ou [7-zip](%5burl=%22http:/www.clubic.com/telecharger-fiche11161-7-zip.html%22%5d7-zip%5b/url%5d) (gratuit) Faites clic droit sur une seule des parties (n'importe laquelle) puis extraire ici, ou choisissez un répertoire de destination autre.**

**(Il n'est pas nécessaire d'extraire toute les parties, tout se fera automatiquement à partir de la 1ère , mais elles doivent toutes se trouver dans le même dossier)**

**Vous obtenez donc un dossier « Content ».**

**2 ) Structure de la démo à graver**

**------------------------------------**

**Vérifiez que la démo obtenue est structurée en plusieurs dossiers de la façon suivante :**

**--> Content --> 0000000000000000 --> 45418818 (différent pour chaques démos) --> 00080000 --> 9A4EEF37B7F27EFA4C676AF0117C4B577201BABA45 (différent pour chaques démos)**

**Le dernier fichier étant la démo elle même.**

**3 ) Plusieurs démos sur un même DVD**

**-------------------------------------------**

**Si vous désirez graver plusieurs démos sur un même DVD, il vous suffit de les dézipper toutes à la racine du même dossier, ce qui donnera :**

**--> Content --> 0000000000000000 --> (1 dossier par démo) --> 00080000 --> 9A4EEF37B7F27EFA4C676AF0117C4B577201BABA45 (différent pour chaques démos)**

**Vous n'avez ensuite qu'à graver ce dossier de la même façon que pour une seule démo.**

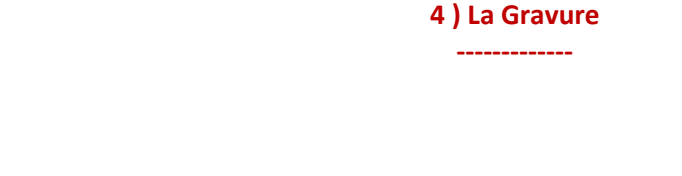

**Pour la gravure, vous pouvez utiliser des CD-R/RW et DVD+/-R/RW Ensuite, installer le logiciel BurnAware Free Edition et lancez-le :**

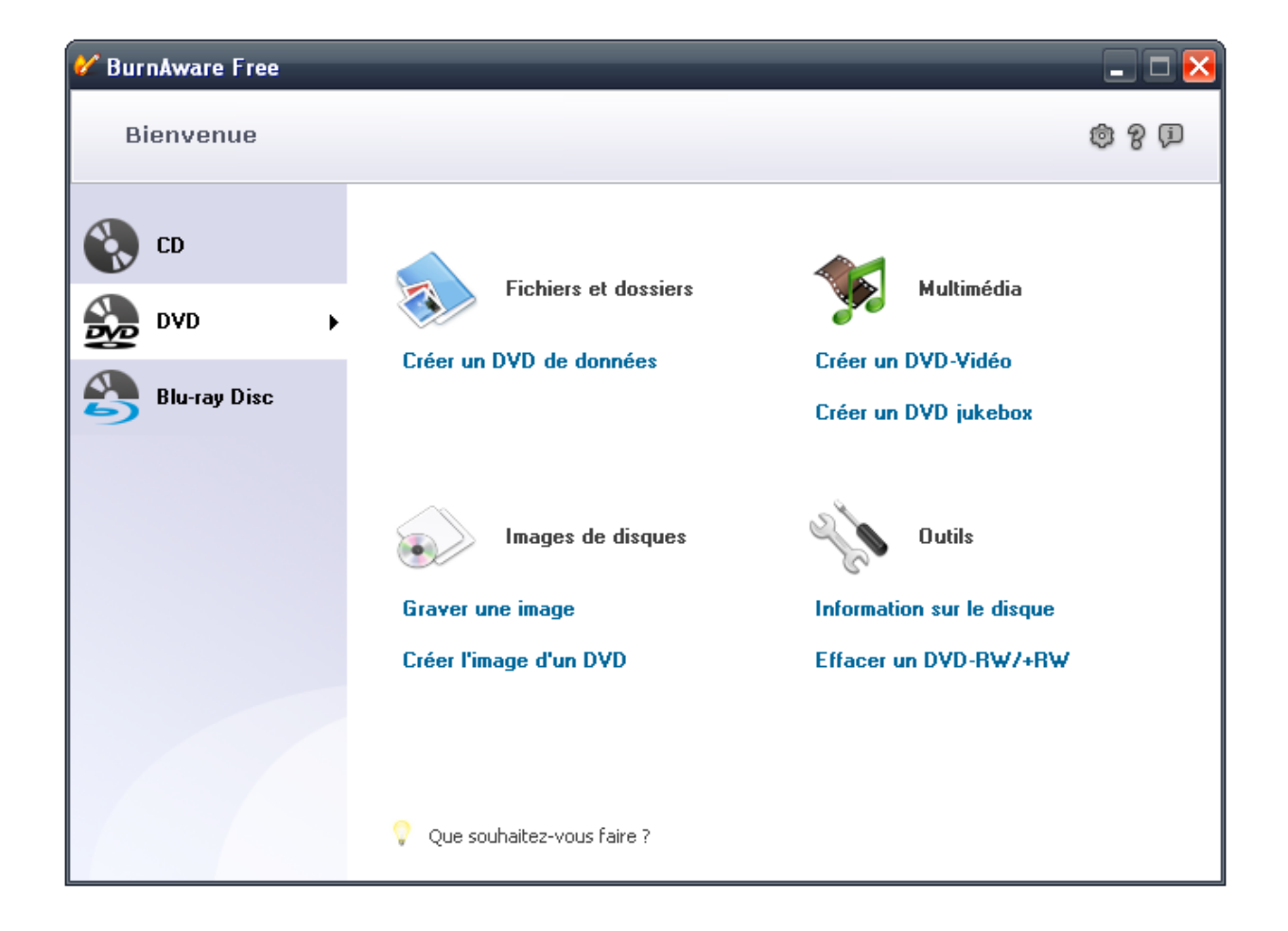

**Suivant la taille de votre dossier « Content », choisissez « CD » ou « DVD », puis « Créez un CD/DVD de données »**

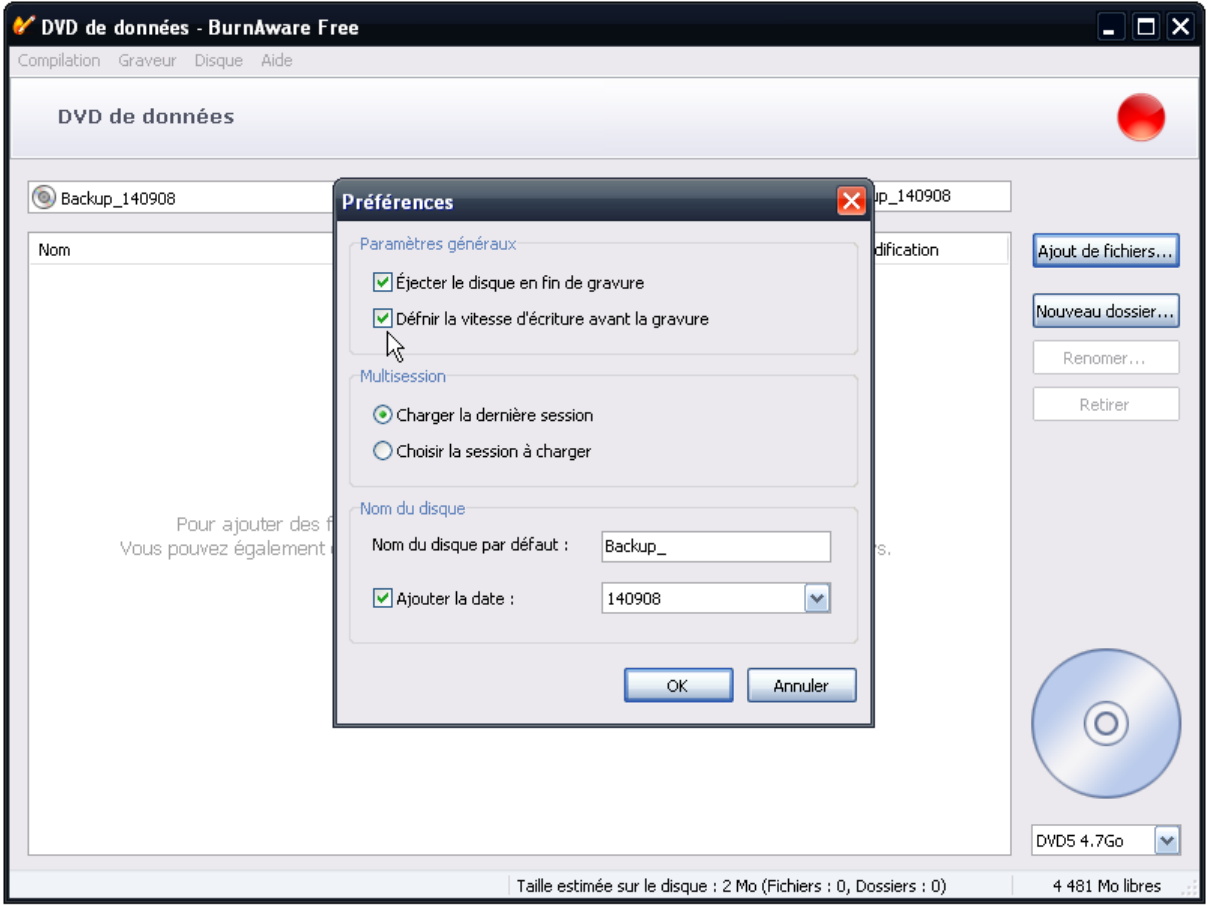

**Dans l'onglet « Compilation », cliquez sur « Préférences » et cochez la case « Définir la vitesse d 'écriture avant la gravure » puis OK.**

**(Cette option sera sauvegardée, et vous n'aurez plus besoin de la ré-activer à chaque ouverture du logiciel)**

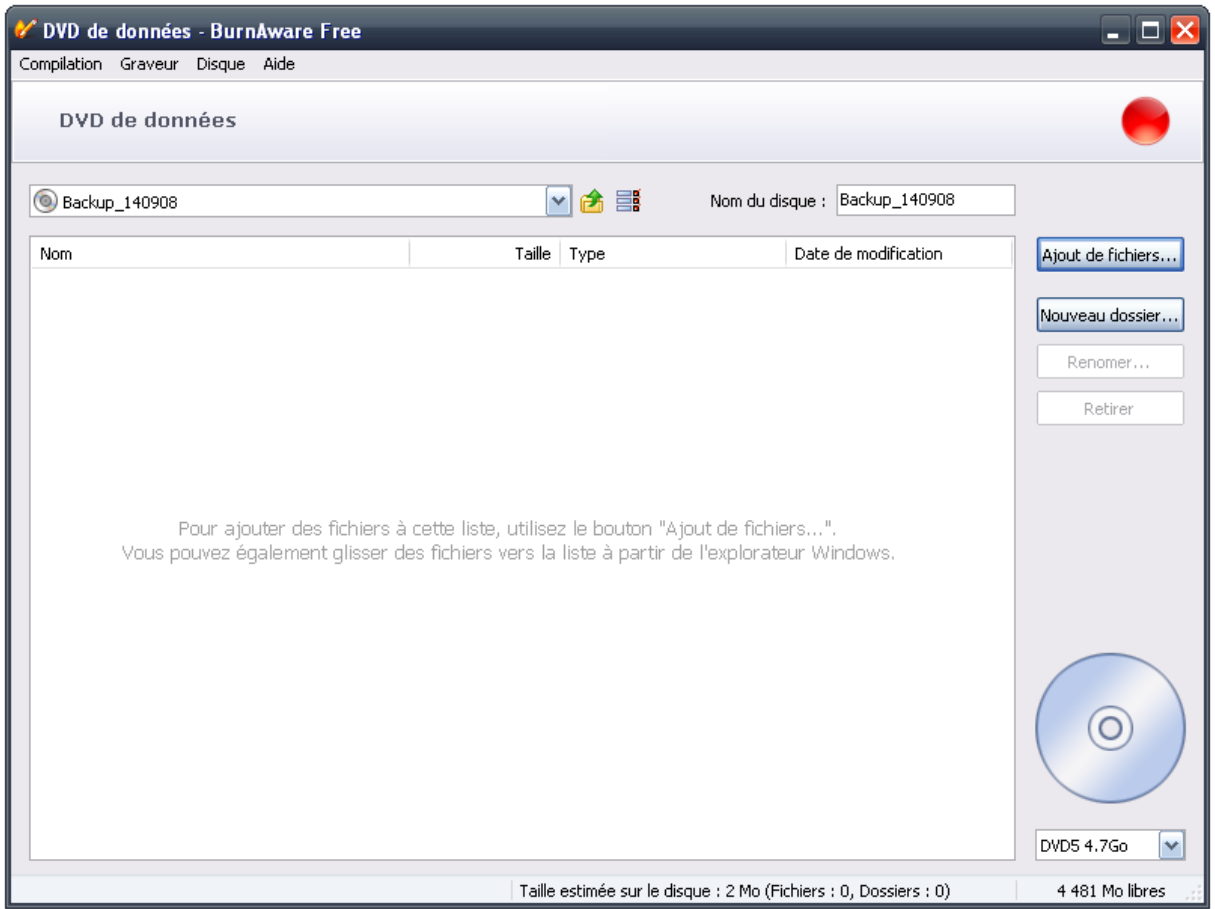

**Allez ensuite sur « Ajout de fichiers, puis recherchez l'emplacement de votre dossier « Content ».**

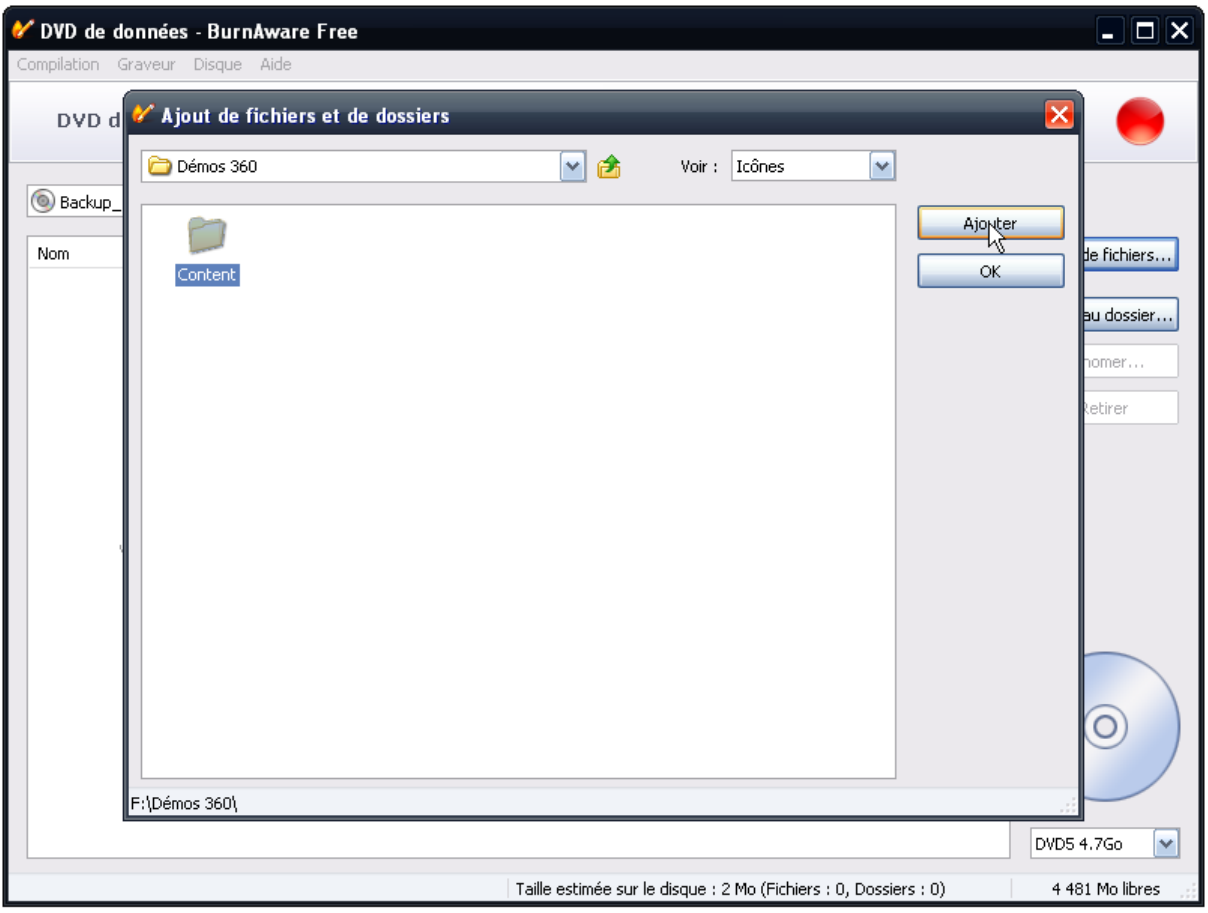

**Cliquez une seule fois sur celui-ci, faites « Ajouter », puis « OK »**

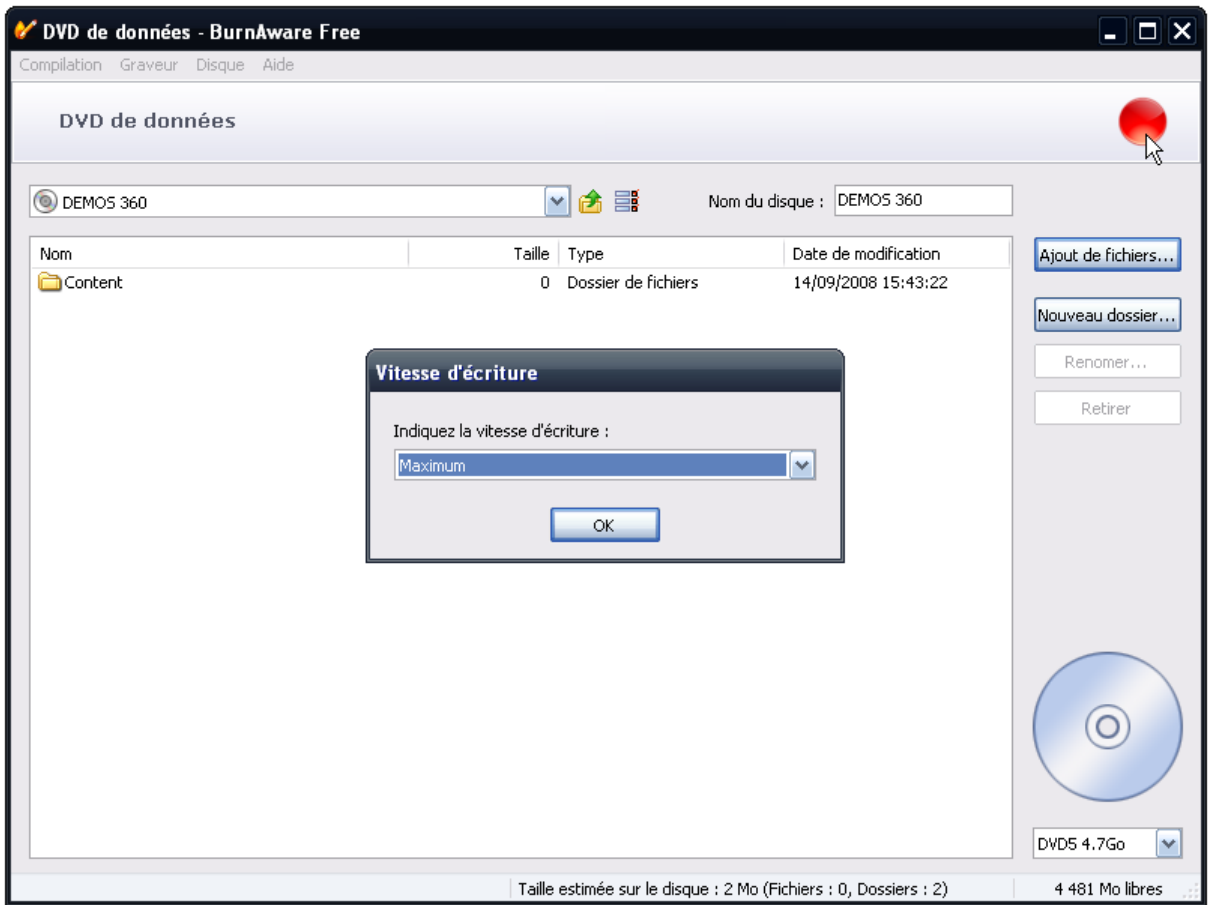

**Cliquez ensuite sur le bouton rouge pour lancer la gravure et choisissez la vitesse. Je vous conseille maximum x16 pour les CD et x8 pour les DVD.**

**Attendez patiemment la fin de la gravure.**

**5 ) Jouer aux Démos ---------------------**

**Une fois vos démos gravées, mettez le disque dans la console, elle affichera alors « Disque media mixte »**

**Pas de souçi, rendez-vous dans « Bibliothèque de jeux », puis « Démos », et de là, vous pourrez lancer vos démos.**